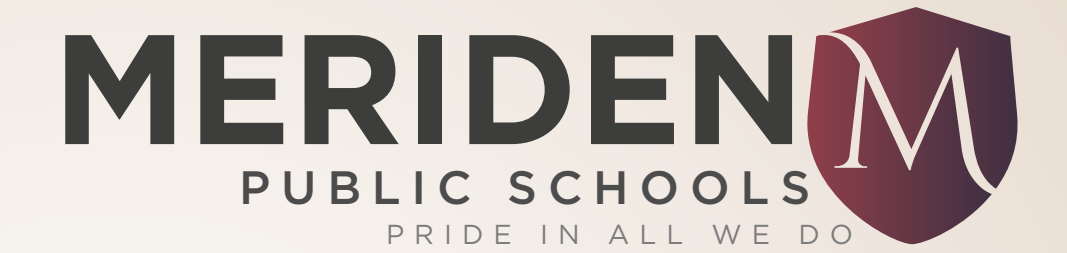

### POWERSCHOOL PARENT PORTAL

www.meridenk12.org

# **WHAT IS POWERSCHOOL?**

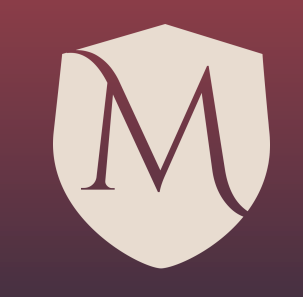

- PowerSchool helps you stay connected to your child's education!
- To access PowerSchool:
	- Open your web browser and browse to www.meridenk12.org.
	- Click "Parent Portal Login" under Parents on the Home Page
	- Enter your username and password to login:

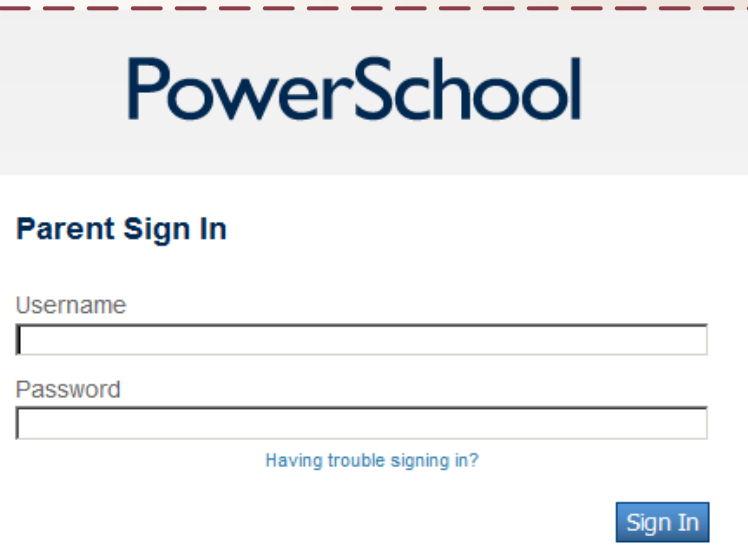

# **USING POWERSCHOOL**

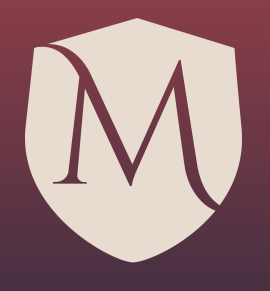

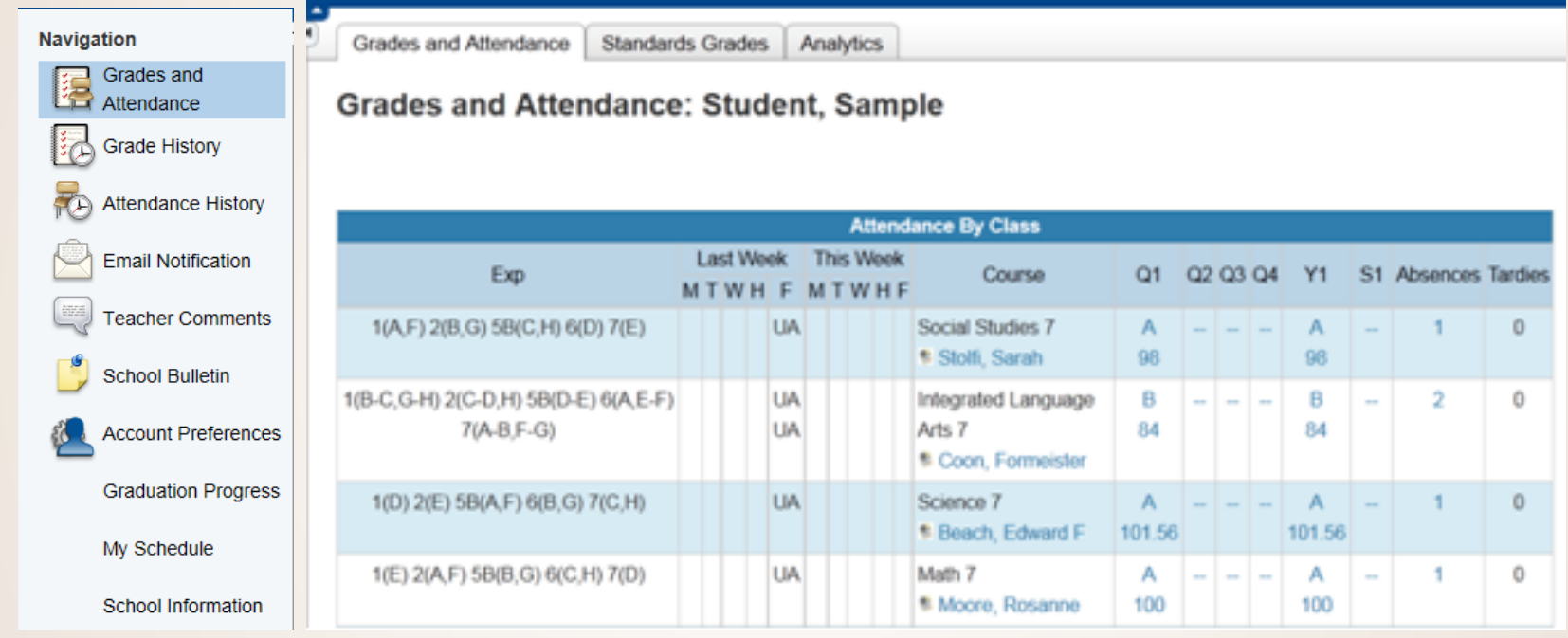

- GRADES AND ATTENDANCE Overview of student's courses, grades, & attendance
	- Click on the grade for assignment scores
- GRADE HISTORY View grades from previous school year(s) by clicking the year tab
- Click ATTENDANCE HISTORY for an overview of the current year's attendance

## **NOTIFICATIONS**

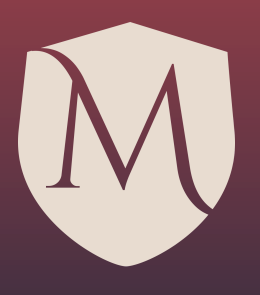

**Email Notification** 

### **Click EMAIL NOTIFICATION to set up how** and when you receive information

#### **Email Notifications: Student, Sample**

#### What information would you like to receive?

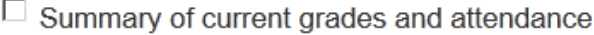

- $\Box$  Detailed reports showing all assignment scores for each class
- $\Box$  Detailed report of attendance
- $\Box$  School announcements

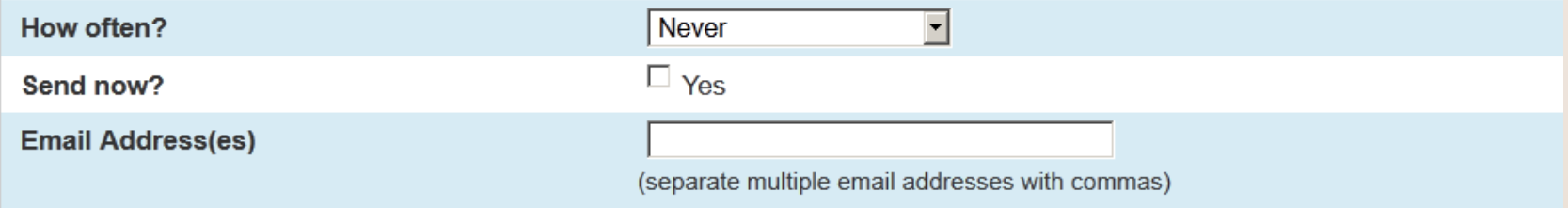

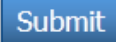

### **FAQs**

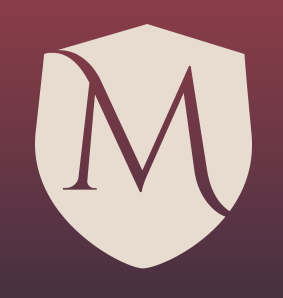

- How should I view PowerSchool if I do not have a computer at home?
	- You may log on to PowerSchool at any computer that has internet access (www.meridenk12.org). The public library has computers available for public use.
- If I am new to the district, how should I obtain a user name and password?
	- Contact your child's school.
- May I use the same user name and password for all of my children in the district?
	- Yes! Parent Portal will allow parents and guardians to create a single parent account that will give them access to all of their children in the district.